## **PostGIS 2.0 the new stuff**

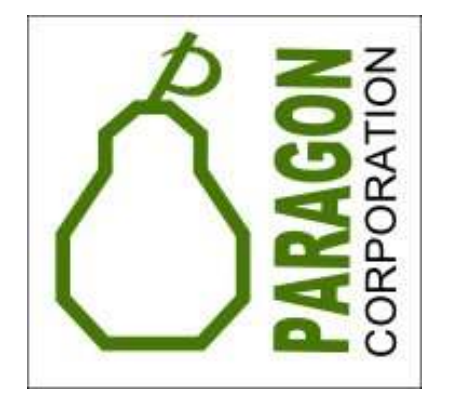

#### Regina Obe and Leo Hsuhttp://www.postgis.us http://www.bostongis.comhttp://www.postgresonline.comhttp://www.paragoncorporation.com

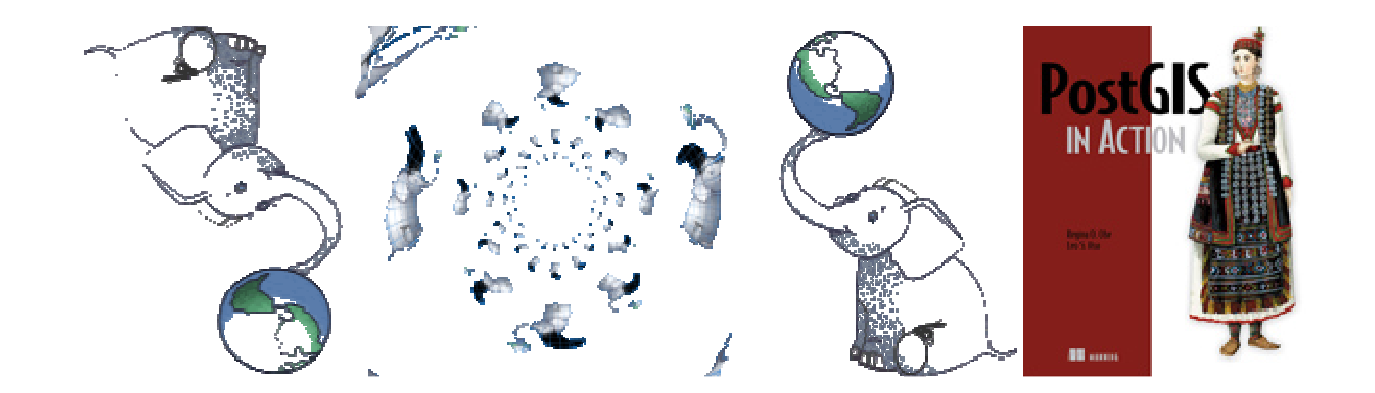

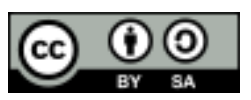

#### **PostGIS Development Team**

**What have they been doing for 2.0? (Red are new to PSC)Project Steering Committee:**

**Mark Cave-Ayland** – bug fixing, spatial index, loader, cleanup<br>Chris Hodgean – bug fixing, build bet, eite maintenance, inqui **Chris Hodgson** – bug fixing, build bot, site maintenance, incubation due diligence **Paul Ramsey (Chair)** – bug fixing, nd-Index support, typmod, loader **Regina Obe** – tiger geocoder, ST\_AsX3D, ST\_ConcaveHull,

management functions, QA

 **Sandro Santilli** - topology, all new geos functions, raster initial framework and low level api, overall PostGIS cleanup

#### **Core Team working on PostGIS 2.0 – red are new to team in 2.0 Dev Cycle**

**Jorge Arévalo** - Raster intersection, intersects,other stuff, GDAL PostGIS raster driver<br>Nieklas Avén - <sup>2D costiol relationship and measurement functions</sup> **Nicklas Avén** - 3D spatial relationship and measurement functions **Olivier Courtin** – 3D output, parsing,new 3D type serialization, lots of 3D related functions **Mark Leslie** – shape file gui loader cleanup, ability to add multiple files **Mateusz Loskot** – raster low level api functions, the raster loader **Bborie Park** – Raster, all image output functions, many stat functions, many processing, too many to count **Pierre Racine** – Raster architect, the man with the plan, the vision, and will to make it happen.<br>Ho's all over the rester space He's all over the raster space.

#### **Other contributors:**

**Jeff Adams** – numerous fixes, enhancements to loader/dumper **Leo Hsu** – helping with geocoder, testing, PostGIS windows packaging. **Bryce Nordgren** – numerous patches to raster and API strategizing **Andrea Peri** – QA topology and other parts of PostGIS, contributed several topology functions **Kashif Rasul** – many documentation corrections, ST\_GeomFromJSON (to be integrated) **David Zwarg** - Raster miscellaneous functions

## **PostGIS 2.0** ROCKS**your world!**

**http://www.postgis.org/documentation/manual-svn/PostGIS\_Special\_Functions\_Index.html#NewFunctions\_2\_0http://www.postgis.org/download/postgis-2.0.0SVN.pdf**

- •Easier management
- •• Better SQL/MM compliancy
- •• New geometry analysis functions
- •Topology – SQL/MM
- •• Real 3D with surfaces and spatial relationships
- •• Seamless raster / geometry
- •• TIGER – Loader, Geocoder, Reverse<br>Geocoder, Tiger 2 PostGIS Topology Geocoder , Tiger 2 PostGIS Topology Loader

#### **PostGIS 2.0** *ROCKS 9.1 Specific featuresCREATE EXTENSION*

#### **CREATE EXTENSION –** the new way to install

(still in experimental mode /extensions folder of trunk)

Also available in PostgreSQL - 9.1 PostGIS 2.0.0 Windows experimental builds

(The packaging of the components will probably change in final release time)

- http://www.postgis.org/download/windows/experimental.php#PostGIS\_2\_0\_0

- CREATE EXTENSION **postgis\_core**;
- CREATE EXTENSION **postgis\_raster**;
- CREATE EXTENSION **postgis\_topology**;

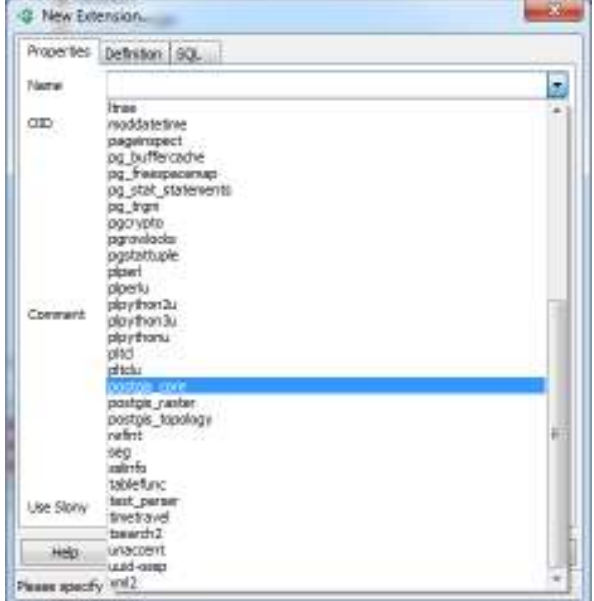

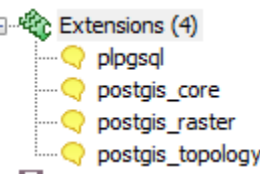

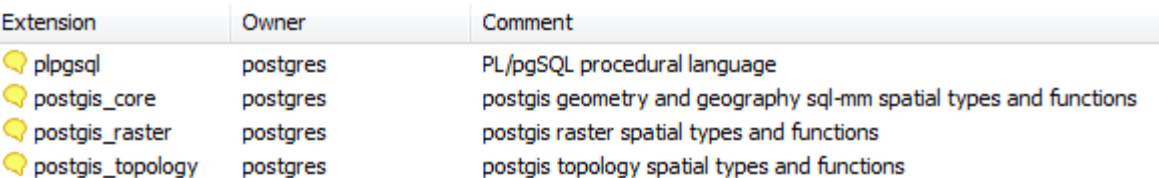

#### **PostGIS 2.0** *ROCKS9.1 Specific featuresKNN GIST*

**Planned before release not yet committed.**

#### **In the beginning (pre 2.0)**

CREATE TABLE .. Without the geometry column

AddGeometryColumn (..what were those args?)

DropGeometryTable(..)

#### **and if you screwed up:**

SELECT populate geometry columns(...) ;

- •In PostGIS 2.0 geometry\_columns is no<br>Ionger o toble but a view that reade from longer a table, but a view that reads from system catalogs.
- •geometry columns can now be created using<br>two modifiers (typesed) similar to what we type modifiers (typmod) similar to what we have with geography columns
- •The big deal is that geometry\_columns can<br>no longer he undeted directly and is elways no longer be updated directly and is always in synch with the table definitions.

We have this for geography in introduced in 1.5, now geometry gets a face lift too.

CREATE TABLE buildings(gid SERIAL PRIMARY KEY, geom geometry(MultiPolygon, 26986) );

CREATE TABLE testpolyhed(gid SERIAL PRIMARY KEY, geo mgeometry(PolyhedralSurfaceZ, 26986) );

CREATE TABLE mixed3d(gid SERIAL PRIMARY KEY, geomgeometry(GeometryZ, 26986) );

CREATE TABLE mixed2d(gid SERIAL PRIMARY KEY, geomgeometry(Geometry, 26986) );

#### **In PostGIS 2.0 you can use the old way or the one step / ANSI SQL way:**

CREATE TABLE myg(gid serial primary key, geom geometry(Point, 26986);

ALTER TABLE myg ADD COLUMN geom\_4326 geometry(Point, 4326);DROP TABLE myg;

#### **In PostGIS 2.0 old way has new tricks. It can be constraint based or typmod based. Defaults to typmod if not specified**

To get old constraint way: use new  $\texttt{use\_typmod}$  and set it to false.

AddGeometryColumn(schema\_name, table\_name, column\_name, integer srid, geomtype, dimension, use typmod);

To get old constraint way: use new use typmod and set it to false.

SELECT AddGeometryColumn('public', 'myg', 'mygeom', 2249, 'POINT', 2, false);

#### **PostGIS geometry\_columns is a view means easier maintenance**

Reads constraints from system catalogs if constraint based and type from system catalogs if typmod based.

```
SELECT f table schema, f table name, f geometry column,
  coord dimension, srid, type
FROM geometry_columns
WHERE f_table_name IN('buildings', 'testpolyhed');
```
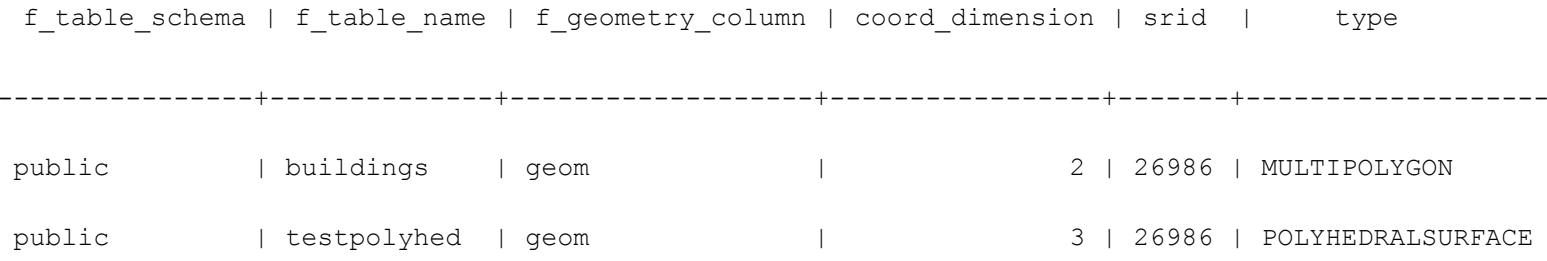

## **PostGIS 2.0** ROCKS**What about views?**

If built with typmod and no qualifier registers correctly:

CREATE VIEW v\_myg AS SELECT \* FROM myg;constraint-based or geometry function outputs you need to cast for it to register correctly in geometry\_columns: CREATE VIEW v\_myg AS SELECT \*, ST\_Transform(geom,2249)::geometry(Point, 2249) As geom\_2249;

### **PostGIS 2.0** ROCKS**Easier ManagementLoader can load multiple files**

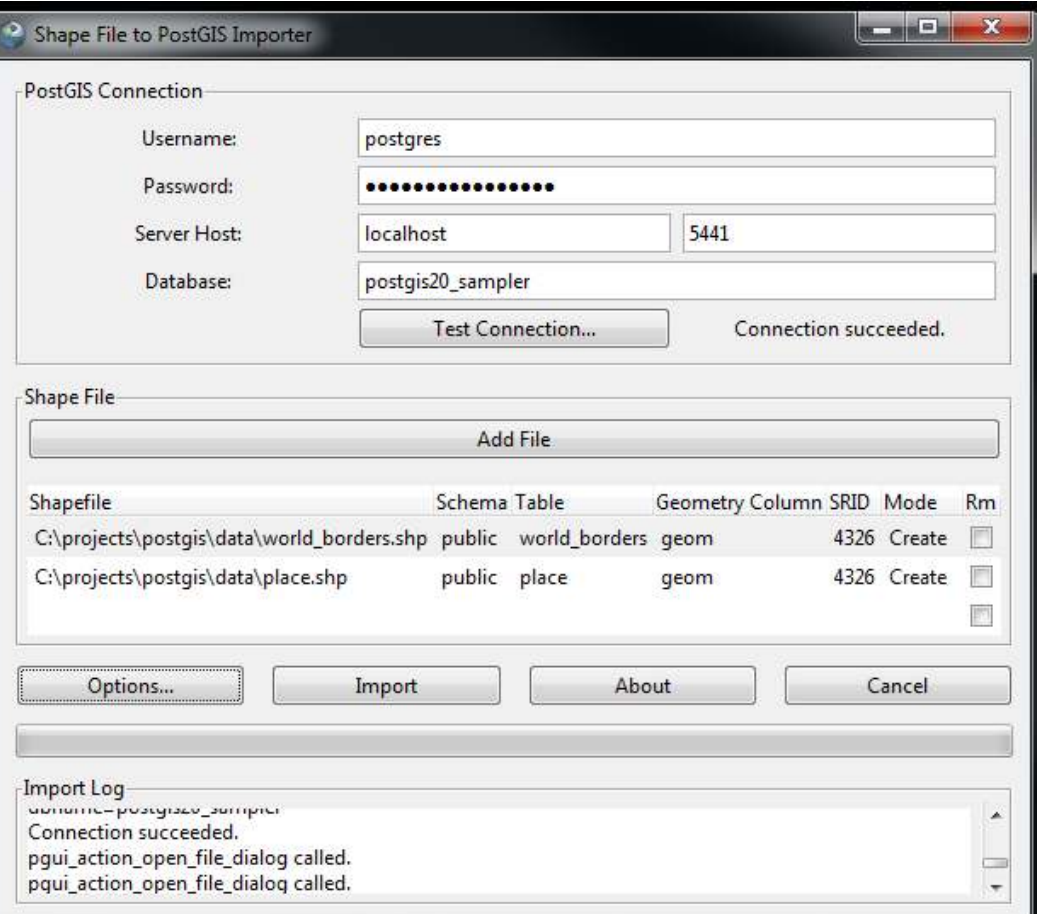

#### **PostGIS 2.0** ROCKS**FGDB2PostGISPostGIS2FGDBWhat is this?You didn't see this slide**

Paul is hiding in the garage working on command line loader / dumper for ESRI's new fangled FGDB database<br>fermet format

Requires newest GDAL lib and ESRI FGDB APIhttp://trac.osgeo.org/postgis/browser/spike/pramsey/postgis2fgdb

## PostGIS 2.0 ROCKS **SQL/MM compliance**

ZM geometries now output more compliant but ST\_GeomFromText will accept old and new formats. We have new SQL/MM types: PolyHedralSurface and TINS

POINTZM(1 2 3 4)POINTZ (1 2 3)TRIANGLE((0 2, 10 4, 12 0, 0 2))TRIANGLEZ((0 2 1, 10 4 1, 12 0 1, 0 2 1))TIN(((0 2, 10 4, 12 0, 0 2)),((0 2,  $-2$   $-6$ , 12 0, 0 2)),  $((0 2, 10 4, 5 8, 0 2)))$ POLYHEDRALSURFACEZ( ((0 0 0, 0 0 1, 0 1 1, 0 1 0, 0 0 0)),((0 0 0, 0 1 0, 1 1 0, 1 0 0, 0 0 0)),((0 0 0, 1 0 0, 1 0 1, 0 0 1, 0 0 0)),((1 1 0, 1 1 1, 1 0 1, 1 0 0, 1 1 0)),((0 1 0, 0 1 1, 1 1 1, 1 1 0, 0 1 0)),((0 0 1, 1 0 1, 1 1 1, 0 1 1, 0 0 1)))

### **PostGIS 2.0** ROCKS**More Functions for Geometry**

**We'll demonstrate:**

ST FlipCoordinates

ST ConcaveHull

ST Snap

ST Split

# **PostGIS 2.0** ROCKS **ST\_FlipCoordinates**

Your world is on its side, no problem, just flip it.

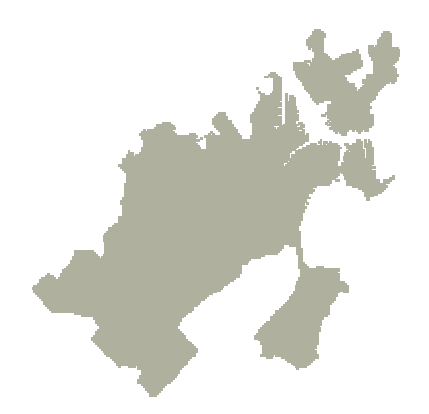

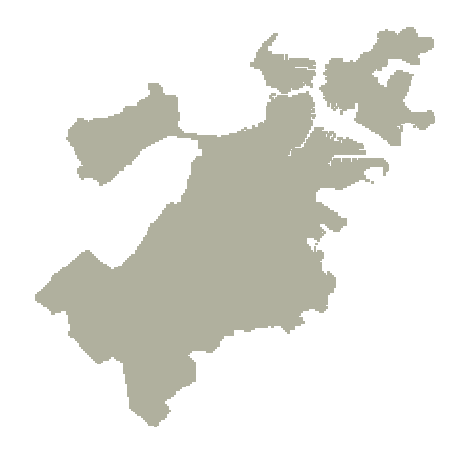

SELECT ST\_ASText( ST\_FlipCoordinates(geom)) as geom\_flipped FROM ST\_GeomFromText('LINESTRING(762091 2920414,762588 2920692,762676 2920779)',26986) As geom;

--- geom\_flipped -- LINESTRING(2920414 762091,2920692 762588,2920779 762676)

## **PostGIS 2.0** ROCKS**Vacuum Seal: ST\_ConcaveHull**

Approximation of geometry encasing a set of geometries. Area isalways smaller or equal to area of ConvexHull and larger than area<br>of an areal geometry of an areal geometry

ST\_ConvexHull(geom)

#### **90% target allow holes**

ST ConcaveHull(geom, 0.90, true)

Same as 100%Concave Hull

#### **99% area target convex**

ST ConcaveHull(geom, 0.99)

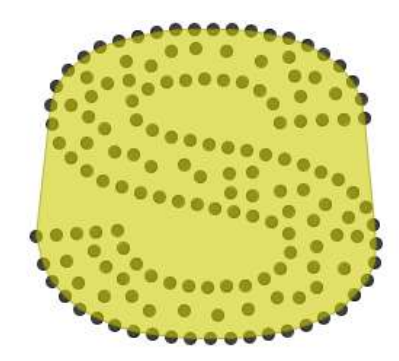

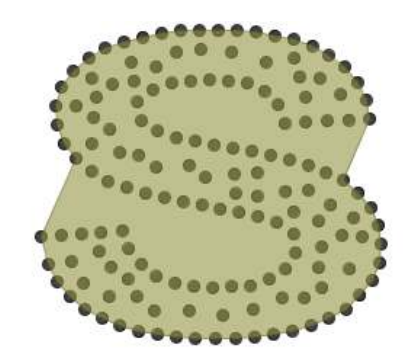

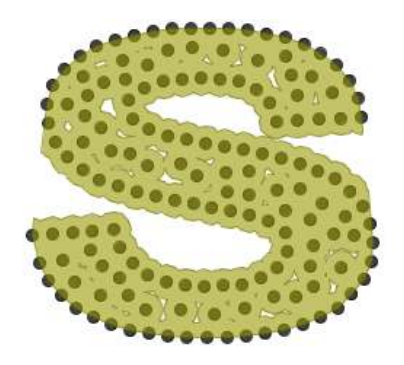

## **PostGIS 2.0** ROCKS**ST\_Snap**

Geometries don't quite line up, no problem,just snap them. Below returns geometry 2 snapped to tolerance of distance + 2 units.

Dark border represents new location of 2 after snapping.

SELECT ST\_Snap(p2.geom,p1.geom, ST\_Distance(p1.geom, p2.geom) + 2) FROM polys AS p1 CROSS JOIN polys As p2 WHERE  $p1$ .id =1 and  $p2$ .id =2;

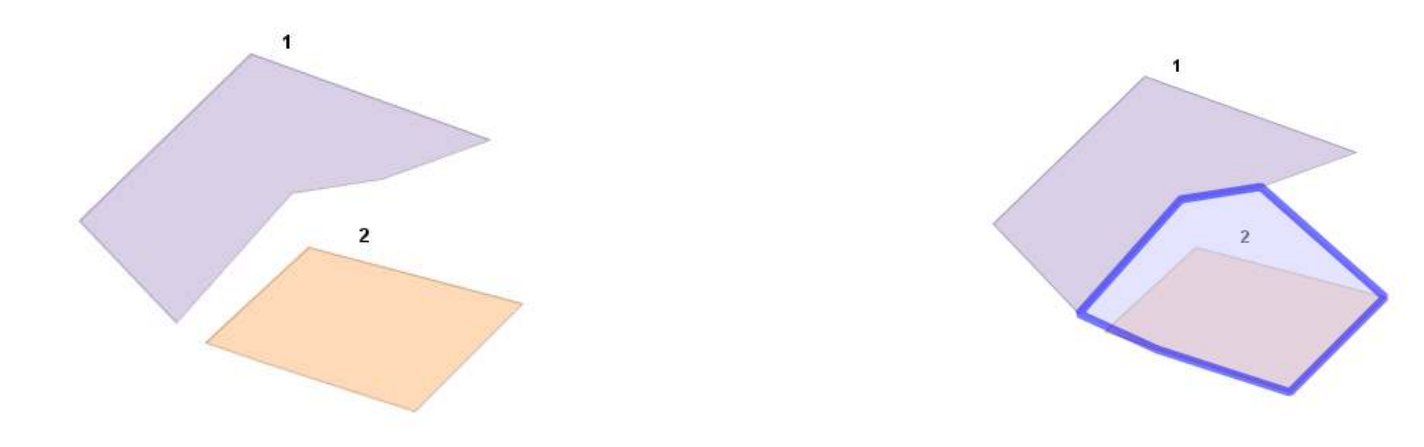

## **PostGIS 2.0** ROCKS**ST\_Split**

Split a geometry with a line string. This one splits polygon into 3 pieces

```
SELECT (result).path[1], (result).geomFROM (
SELECT ST_Dump(ST_Split(poly,line)) As resultFROM 
ST_Buffer(
ST_GeomFromText('LINESTRING(10 20, 30 40)'), 2, 'endcap=flat') As poly CROSS JOIN 
ST_GeomFromText('LINESTRING(10 20, 30 40, 20 10)') As line) As foo;
```
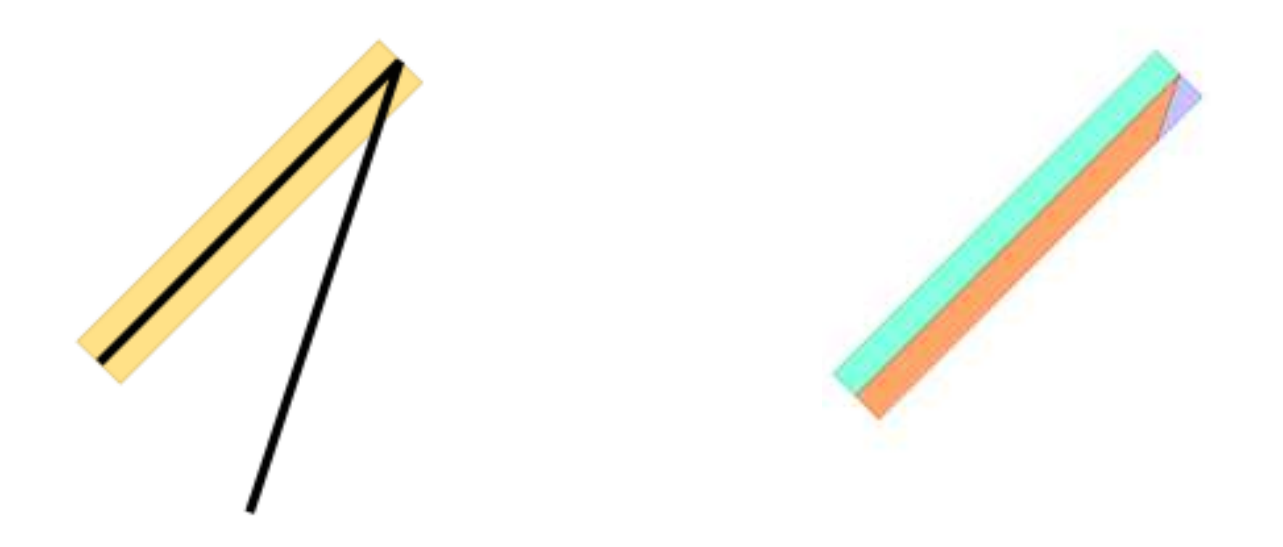

## **PostGIS 2.0** ROCKSand more ...

- ST\_MakeValid
- ST\_AsLatLonText
- ST\_IsValidDetail
- ST OffsetCurve
- ST RemoveRepeatedPoints
- ST SharedPaths

ST AsRaster – converts a postgis geometry to a postgis raster. Part of postgis raster module – more on that later.

ST\_GeomFromJSON **– create geometry from JSON input. Work done by Kashif**<br>Pasul (not vet committed), but should make it into PostGIS 2.0 if committed Rasul (not yet committed), but should make it into PostGIS 2.0 if committed soon. Refer to ticket: <u>https://trac.osgeo.org/postgis/ticket/376</u> for status details

#### **PostGIS 2.0** *ROCKSBetter* **3D Support**

#### **New Types:** TRIANGLE, TIN, POLYHEDRALSURFACE

**New Functions:** Many existing extended to support new types. New functions specific for 3D.

**Spatial Index:** nd-Index

#### **PostGIS 2.0** *ROCKSNew 3D Relationship Functions*

#### Only &&& has support for TINS

- ST\_3DDistance / ST\_3DMaxDistance
- ST\_3DIntersects
- ST\_3DClosestPoint
- ST\_3DDWithin
- ST\_3DShortestLine/LongestLine
- &&& (3D overlaps bounding box operator)

**PostGIS 2.0** *ROCKSNew 3D Input/Output Functions\* extended to support 3D*

- ST\_AsGML\*
- ST\_AsX3D
- ST\_GeomFromGML\*
- ST\_GeomFromEWKT\*
- ST\_AsText\*
- ST\_AsEWKT\*

#### **PostGIS 2.0** *ROCKSCreate Table for 3D geometries*

CREATE TABLE test3d(gid SERIAL PRIMARY KEY, geom geometry(GeometryZ,0));

CREATE INDEX idx\_test3d\_geom\_gist3dON test3d USING gist(geomgist geometry ops nd);

#### **PostGIS 2.0** *ROCKS***Triangular Irregular Network (TIN)2D, 3D, 3DM**

INSERT INTO test3d(geom)

VALUES('TINZ(((1 2 3,4 5 6,7 8 9,1 2 3)),

((10 11 12,13 14 15,16 17 18,10 11 12)),

((19 20 21,22 23 24,25 26 27,19 20 21)))'::geometry);

```
INSERT INTO test3d(geom)
VALUES('TRIANGLEZ((0 0 -1,-5 -5 -5,-4 -4 -4,0 0 -1))'::geometry);
```
#### **PostGIS 2.0** *ROCKS***Polyhedral Surface**

INSERT INTO test3d(geom)VALUES('POLYHEDRALSURFACEZ(((0 0 0,0 0 5,0 15 5,0 15 0, 0 0 0)),((0 0 0,0 15 0,10 15 0,10 0 0, 0 0 0)),((0 0 0,10 0 0,10 0 5,0 0 5, 0 0 0)),((10 0 0,10 15 0,10 15 5,10 0 5, 10 0 0)),((0 15 0,0 15 5,10 15 5,10 15 0, 0 15 0)))'::geometry );

#### **PostGIS 2.0** *ROCKS***&& vs. &&&**

SELECT ST ASEWKT(a.geom) As awkt, ST ASEWKT(b.geom) As bwkt, a.geom && b.geom As int2d, a.geom &&& b.geom As int3d FROM test3d As a CROSS JOIN test3d bWHERE a.geom && b.geom AND NOT(a.geom &&& b.geom);

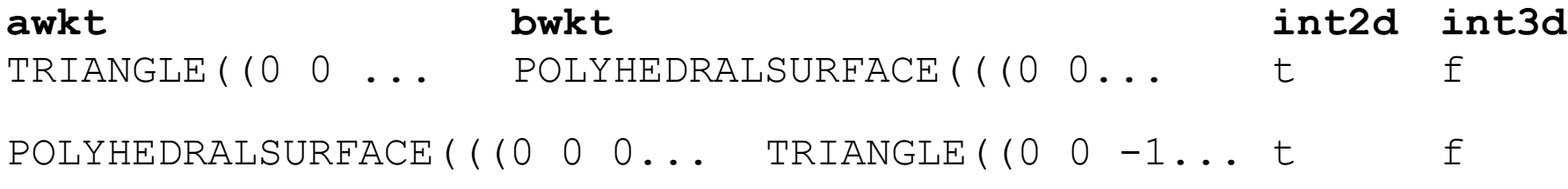

## **PostGIS 2.0** *ROCKS***ST\_AsGML (version 3 only)**

SELECT gid, ST AsGML(3, geom) As ogml FROM test3d;

-- result –

1|<gml:PolyhedralSurface><gml:polygonPatches>

<gml:PolygonPatch>...</gml:PolyhedralSurface>

2|<gml:Tin><gml:trianglePatches>

<gml:Triangle>...</gml:Triangle>...

</gml:trianglePatches></gml:Tin>

#### **PostGIS 2.0** *ROCKS***ST\_AsX3D**

SELECT gid, ST AsX3D(geom) As ox3d FROM test3d;

- -- result –
- <sup>1</sup> | <IndexedFaceSet coordIndex='0 1 2 3 -1 4 5 6 7 -1 8 9 10 11 -1 12 13 14 15 -1 16 17 18 19'><Coordinate point='0 0 0 0 0 5 0 15 5 0 15 0 0 0 0 0 15 0 10 15 0 10 0 0 0 0 0 10 0 0 10 0 5 0 0 5 10 0 0 10 15 0 10 15 5 10 0 5 0 15 0 0 15 5 10 15 5 10 15 0' /></IndexedFaceSet>
- <sup>2</sup> | <IndexedTriangleSet index='0 1 2 3 4 5 6 7 8'><Coordinate point='1 2 3 4 5 6 7 8 9 10 11 12 13 14 15 16 17 18 19 20 21 22 23 24 25 26 27'/></IndexedTriangleSet>

#### **PostGIS 2.0** *ROCKS***3D Viewers**

Still growing space – No direct support for PostGIS new types yet

GvSig – preliminary 3D support in gvSig 1.11, but not for new types

- Using ST AsX3D can utilize X3D viewers for new types like TIN and Polyhedral Surfaces – Viewers supporting 3D
- $\bullet$ FreeWrl -- http://freewrl.sourceforge.net/ (supports Linux, Mac, Windows) and Iphone in development
- $\bullet$  InstantReality -- http://www.instantreality.org/examples/ (Windows, Linux, Mac)
- $\bullet$  X3Dom – http://www.x3dom.org/ X3D embedded on web pages piggy backs on WebGL and HTML5 support built-into FireFox 4+ and Google Chrome so no plugins needed for these. For IE uses InstantReality or Flash. http://www.instantreality.org/
- $\bullet$  Vivaty Studio (originally FluxPlayer) – (now owned by Microsoft) – questionable what Microsoft plans for it.
- •Many others: http://www.web3d.org/x3d/vrml/tools/viewers\_and\_browsers/

#### **PostGIS 2.0** *ROCKS***Polyhedral in x3dom html**

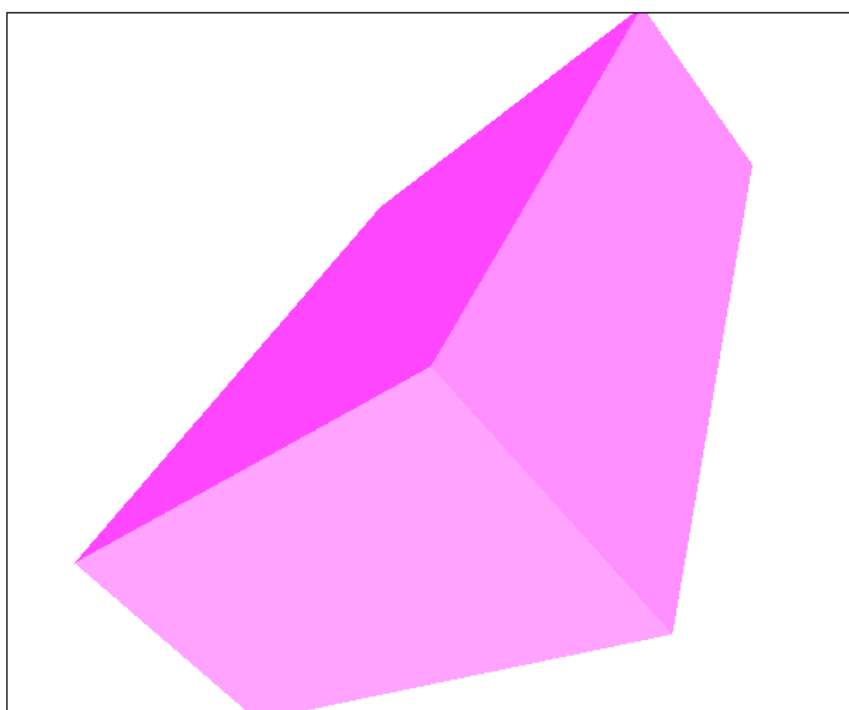

POLYHEDRALSURFACEZ( ((0 0 0,0 0 5,0 15 5,0 15 0, 0 0  $0)$ , ((0 0 0,0 15 0,10 15 0,10 0 0, 0 0  $0)$ ), ((0 0 0,10 0 0,10 0 5,0 0 5, 0 0  $()$ ), ((10 0 0,10 15 0,10 15 5,10 0 5, 10  $0 0)$ , ((0 15 0,0 15 5,10 15 5,10 15 0, 0 15 0)))

```
<IndexedFaceSet
coordIndex='0 1 2 3 -1 4 5 6 7 -1 8 9 
10 11 -1 12 13 14 15 -1 16 17 18 19'>
<Coordinate point='0 0 0 0 0 5 0 15 5 0 15 0 0 0 
0 0 15 0 10 15 0 10 0 0 0 0 0 10 0
0 10 0 5 0 0 5 10 0 0 10 15 0 10 15 5 10 0 5 0 15 0 
0 15 5 10 15 5 10 15 0' /></IndexedFaceSet>
```
## **PostGIS 2.0** *ROCKS***Tiger Geocoder**

- Integrated in Documentation
- Upgraded to work with Census Tiger 2010
- Cross Platform Loader script generator to load state by state data
- Reverse Geocoder
- Geocoder revised to allow designating max matches to<br>return return
- Geocoder revised to offset to correct side of street<br>• Index helper functions to generate missing indexer
- Index helper functions to generate missing indexes for tables
- Many improvements in speed and accuracy
- TIGER to PostGIS topology loader

### **PostGIS 2.0** *ROCKS***Tiger GeocoderReverse Geocode**

```
SELECT pprint addy(r.addy[1]) As prim addr,

array_to_string(street, ',') As cross_streetsFROM reverse geocode (
       ST_SetSRID(
ST_Point(-71.357682,42.455041),4326) ) As r;prim_addr
```
**--------------------------------------------**

**cross\_streets**

15 Grant St, Concord, MA 01742 Sudbury Rd

#### **PostGIS 2.0** *ROCKS***Tiger GeocoderGeocode**

SELECT pprint addy((g).addy) As addr ,ST\_X(ST\_SnapToGrid((g).geomout,0.00001)) As lon ,ST\_Y(ST\_SnapToGrid((g).geomout,0.00001)) As lat,(g).rating FROM geocode('15 Grant Street, Concord, MA 01742',1)As g;

#### **addr**

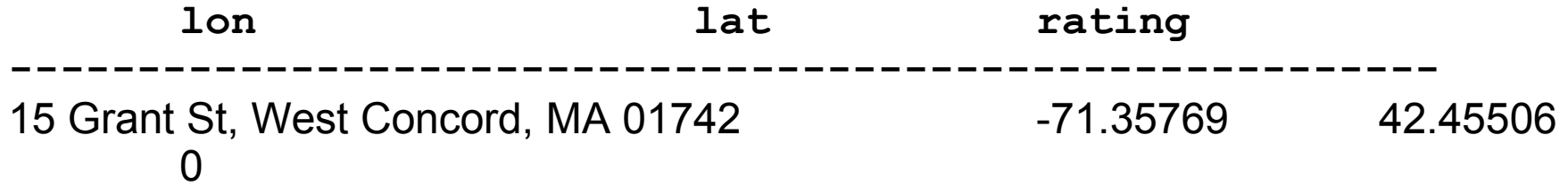
### **PostGIS 2.0** *ROCKS***TIGER meetsPostGIS Topology**

-- Create Boston Topology in MA State Plane Feet with 0.25 ft tolerance SELECT topology.CreateTopology('topo\_boston', 2249,0.25);

--Load in Tiger edges/faces/nodes bounded by Place: Boston SELECT tiger.topology load tiger( 'topo\_boston', 'place', '2507000');

--Let's see what we have –<br>ELECT +0D0 LOGY TODO SELECT topology.TopologySummary('topo\_boston');

topologysummary

---------------

 Topology topo\_boston (15), SRID 2249, precision 0.25 20576 nodes, 31597 edges, 11109 faces, 0 topogeoms in 0 layers

#### **What is the difference between the topological model and geometry model?**

Geometries are denormalized representations of space where objects that share edges, nodes, or faces each have a redundant copy of shared element.

Topology is a normalized representation of space –shared edges,nodes,faces are not redundant .

http://www.postgis.org/documentation/manualsvn/Topology.html for details

#### **Benefits of Topological Based systems**

Consistent editing / updating – update one edge and all geometries sharing that edge change also. Simplification of a topology would not result in edges that used to be shared no longer being shared.

Reduced Storage

Explicit Spatial Relationships – gets around some tolerance issues.

**Example Popular Topological based systems:**

#### **US Census Topologically Integrated Geographic Encoding and Referencing (TIGER):**

- consists of faces, edges, nodes, (something else lets call them features)
- **OpenStreetMap**: consists of nodes, ways, relations, and tags

- **Topology schema:** contains all topology functions. Many functions are SQL/MM and prefixed with ST. Non-SQL/MM are not prefixed.
- For each topology created, a new schema with same name is created that contains:
	- **edge –** linestrings connect at nodes
	- **face –** just holds mbr, but defines polygons. Edges separate faces.
	- **node –** The joints of topology edges begin / end at nodes
	- **relation –** defines relationship between topogeometry and other elements in topology.
- New data type **TopoGeometry** a normalized geometry aware of its shared neighbors within a topology.

**Topology Metadata tables**

**topology.topology** – registry of all topologies in database

**topology.layer** - listing of feature tables and which topology defines the elements of the topogeoms in the table.

# **PostGIS 2.0** *ROCKS***Topology**

#### **Over 50 functions in PostGIS topology**

#### **Management:**

**CreateTopology** 

DropTopology

ValidateTopology

TopologySummary

AddTopoGeometryColumn etc.

#### **Processing:**

Many SQL/MM compliant, several non-SQL/MM but deemed needed and several more planned

#### **Output:**

AsGML

geometry

**Planned:** ToTopoGeom – will convert a PostGIS geometry to a topogeometry

## **PostGIS 2.0** *ROCKS***ValidateTopology**

#### Highlights problems

SELECT \* FROM topology.ValidateTopology('topo\_boston');

-- got no errors –

#### For suffolk:

SELECT \* FROM topology.ValidateTopology('topo\_suffolk');error lid1 lid2 -------------------+----------+----------coincident nodes | 81045651 | 81064553edge crosses node | 81045651 | 85737793edge crosses node | 81045651 | 85742215edge crosses node | 81045651 | 620628939edge crosses node | 81064553 | 85697815edge crosses node | 81064553 | 85728168edge crosses node | 81064553 | 85733413

### **PostGIS 2.0** *ROCKS***AddTopoGeometryColumnLINEAL Layer**

CREATE SCHEMA boston;

CREATE TABLE boston.roads(tlid bigint PRIMARY KEY, fullname varchar(100), mtfcc varchar(5));

SELECT topology.AddTopoGeometryColumn('topo\_boston', 'boston', 'roads', 'topo', 'LINE');

## **PostGIS 2.0** *ROCKS***AddTopoGeometryColumn**

Resulting table structure looks like this:

CREATE TABLE boston.roads(

tlid bigint NOT NULL

- , fullname character varying(100)
- , mtfcc character varying(5)
- , topo topology.topogeometry
- , CONSTRAINT roads\_pkey PRIMARY KEY (tlid )
- , CONSTRAINT check\_topogeom CHECK

 $( (topo) .topology id = 15)$ 

AND (topo).layer id = 5 AND (topo).type = 2));

#### **PostGIS 2.0** *ROCKS***CreateTopoGeomLINEAL Features**

```

CreateTopoGeom(topology, topotype, layer_id, array{id, elementtype})CreateTopoGeom('topo_boston',2,5,array{edge_id,2} )

topotype: (multi)point=1, (multi)linestring=2,(multi)polygon=3, collection=4
                    elementtype: node=1, edge=2, face=3
```

```
INSERT INTO boston.roads(tlid, fullname, mtfcc, topo)SELECT edge_id, fullname, mtfcc, topology.CreateTopoGeom('topo_boston', 2, 5, ('{{' || edge id::text ||
  ', 2} } ')::topology.topoelementarray)
```

```
FROM
```
(SELECT DISTINCT e.edge\_id, fullname, mtfccFROM tiger data.ma edges AS m INNER JOIN topo boston.edge As e<br>ON m.tlid = e.edge\_id<br>WHERE m.mtfcc LIKE 'S%') As te;

## **PostGIS 2.0** *ROCKS***Output: As geometry**

--The topogeom can be cast to geometry type -so can use most geometry functions

```
SELECT fullname, topo, 
ST_AsText(topo::geometry) As atextFROM boston.roads
WHERE fullname > '' LIMIT 1;
```
fullname | topo | atext ----------+--------------------+--------------------------Rice St | (15,5,1,2) | LINESTRING(780534.5 2929864.25, 780560 2929839.5,780581 2929798.75)

### **PostGIS 2.0** *ROCKS***AddTopoGeometryColumnAREAL Layer**

I loaded a table called boston.nei with a geom column that holds one organization's vision of where the boundaries of Boston neighborhoods arewhich in theory were drawn along street segments

```
SELECT topology.AddTopoGeometryColumn('topo boston',

'boston', 'nei', 'topo', 'POLYGON');
```
Wouldn't it be fun to take this and create topo geoms of it using Census idea of where the street centerlines are?

#### **PostGIS 2.0** *ROCKS***TopoElementArray\_AggAREAL Features**

#### **Can be formed by aggregating faces**

```
UPDATE boston.neiSET topo =
     topology.CreateTopoGeom('topo_boston',3,6, foo.bedges)FROM (SELECT n.gid, topology.TopoElementArray_Agg(ARRAY[f.face_id,3])<br>As bedges
  FROM boston.nei As n
  INNER JOIN topo_boston.face As f ON<br>n.geom && f.mbr<br>WHERE ST Covers (n.geom,
  topology.ST_GetFaceGeometry('topo_boston',<br>f.face_id))<br>GROUP BY n.gid) As foo
WHERE foo.gid = boston.nei.gid;
```
#### **PostGIS 2.0** *ROCKS***But data sets are from different organizationsBoundaries approximate simplifications**

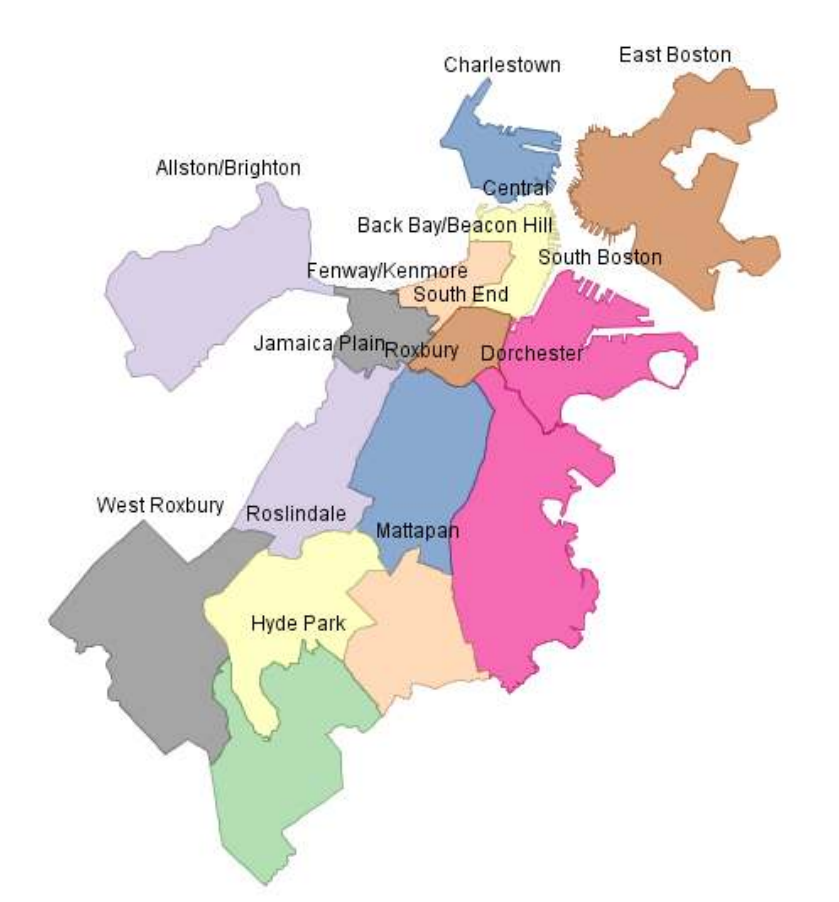

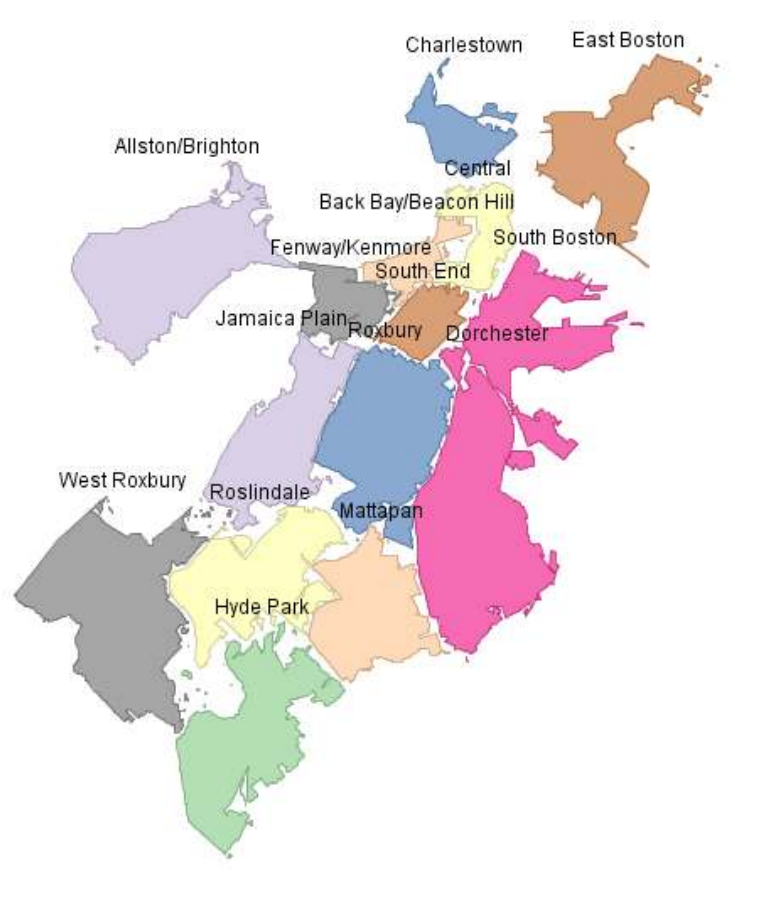

**geom:** Boundaries drawn and lines simplifiedto be lighter and more appealingthey really don't follow street centerlines

**topo:** Formed from faces of Tiger datawhich are formed from edges like street center lines. We lost all faces notcompletely covered by a neighborhood

#### **PostGIS 2.0** *ROCKS***CreateTopoGeomAREAL Features**

#### **Compensate for imperfect data**

```
UPDATE boston.neiSET topo =
    topology.CreateTopoGeom('topo_boston',3,6
, foo.bedges)FROM (SELECT n.gid, 
topology.TopoElementArray_Agg(ARRAY[f.face_id,3]) As bedges FROM boston.nei As n
             INNER JOIN topo_boston.face As f ON n.geom && f.mbr
        WHERE ST_Covers(n.geom, topology.ST_GetFaceGeometry('topo_boston',<br>f.face_id))
        OR (ST Intersects (n. geom,
  topology.ST_GetFaceGeometry('topo_boston', f.face_id))
  topology.ST_GetFaceGeometry('topo_boston', f.face_id) ) ) > ST_Area(topology.ST_GetFaceGeometry('topo_boston', f.face_id))*0.5)
              GROUP BY n.gid) As fooWHERE foo.gid = boston.nei.gid;
```
### **PostGIS 2.0** *ROCKS*

**If more than 50% of a face falls in**

**a neighborhood boundary it is part of that neighborhood**

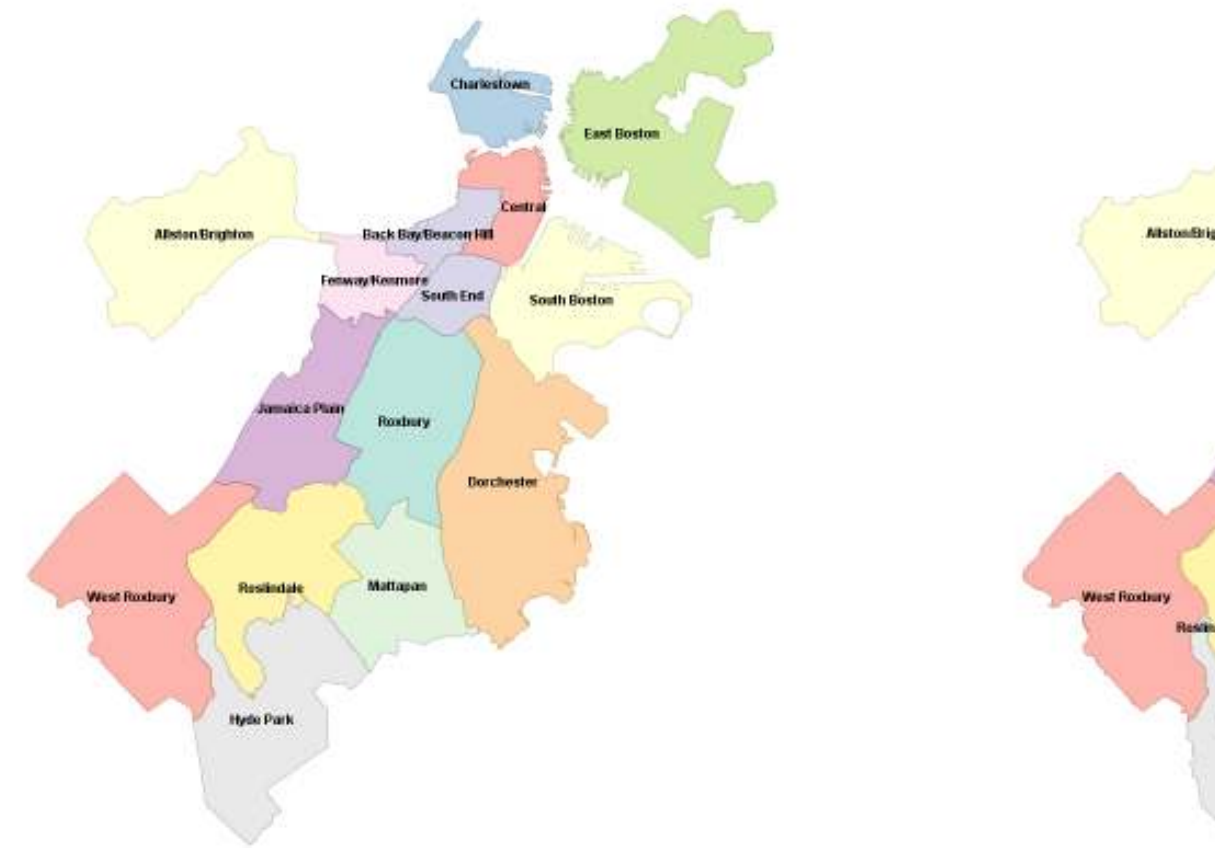

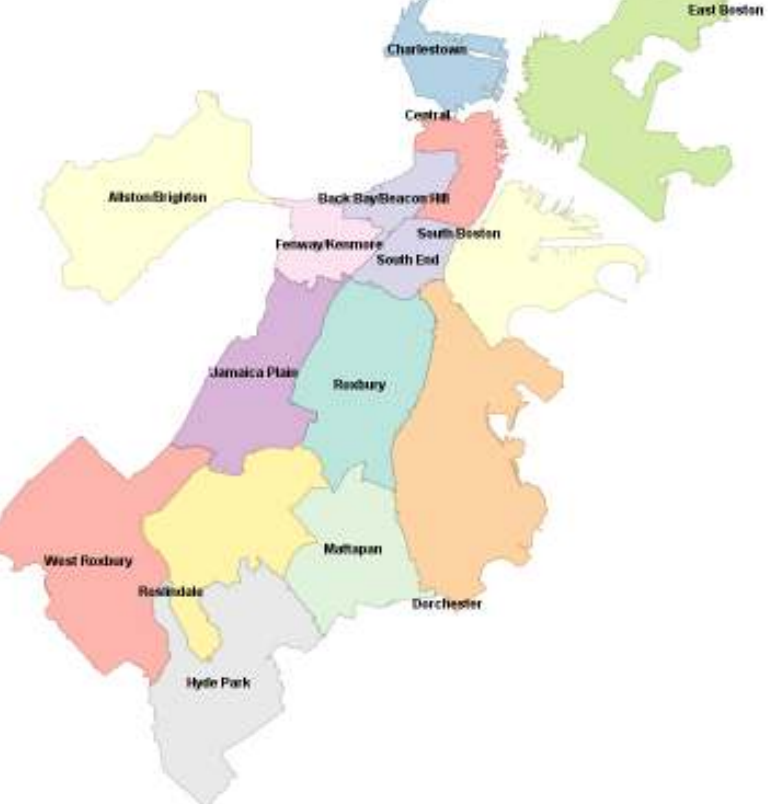

**geom:** Boundaries drawn

**topo:** Formed from faces of Tiger datawhich are formed from edgeslike street center lines

# **PostGIS 2.0** *ROCKSTopology summary after layers*

SELECT topology.TopologySummary('topo\_boston');

topologysummary

----------------

Topology topo\_boston (15), SRID 2249, precision 0.25

- 20576 nodes, 31597 edges, 11109 faces, 25090 topogeoms in 2 layers
- Layer 5, type Lineal (2), 25075 topogeoms
- Deploy: boston.roads.topo
- Layer 6, type Polygonal (3), 15 topogeoms
- Deploy: boston.nei.topo

### **PostGIS 2.0** *ROCKS***Raster**

#### **Over 70 functions and growingFor more information:**

 http://www.postgis.org/documentation/manual-svn/RT\_reference.html http://www.postgis.org/documentation/manualsvn/PostGIS Special Functions Index.html#PostGIS RasterFunctions

#### **Key Features**

- **Loader** (*python with numpy and gdal required*) can load individual and chunk them or load folders of raster files
- **Intersections / Intersect with geometry** returns geometry (raster equivalents not yet available but ST\_Intersection(raster/raster)planned for before PostGIS 2.0 release)
- **Extract individual pixel values**
- **Output functions** Output as any GDAL supported raster or a postgis geometry
- **Constructor Functions –** make rasters from scratch, existing, or geometry
- **Stats** Statistics about a raster coverage or tile
- **Processing** morphs to another raster or postgis geometry

### **PostGIS 2.0** *ROCKS***Load Raster**

This generates an sql file that will load all the jpegs in current folder into a new table called aerials.boston (Massachusetts State Plane Meters (26986)), with each raster record 100x100 pixels width / height. The  $-F$  will create a column called filename in the table which will list

The jpeg file each raster record tile came from.

The  $-1$  will create a gist index on convex hull of the raster.

```
python raster2pgsql.py -r bos tiles\*.jpg \

-t aerials.boston -s 26986 -k 100x100 \
   -F -I -o aerials.sql
```
This runs the script loading the data into mygisdbpsql –d mygisdb –f aerials.sql

## **PostGIS 2.0** *ROCKS***Raster Overviews (aka Pyramid)**

These are lower resolution raster tables of your primary tables. These are registered in a table called: raster\_overviews and created using the loader with –l level switch<br>'' It works kind of like this: (assuming all you set your overviewsas same block size as your regular)

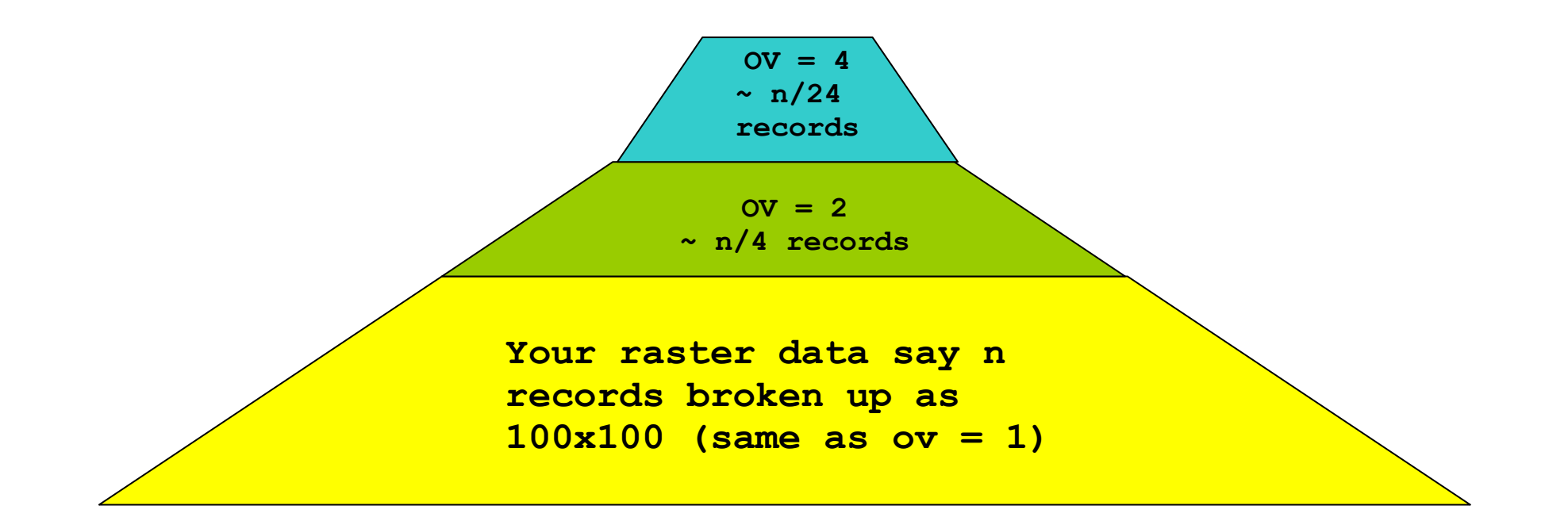

### **PostGIS 2.0** *ROCKS***Regular compare Overviews**

Overviews are good for zoom out and also doing faster but less high res calculations:

For our small sample:

```
--result: 845 records
SELECT COUNT(*) FROM aerials.o_4_boston; --result: 3,125 records
SELECT COUNT(*) FROM aerials.o_2_boston;--result: 20,000 records
SELECT COUNT(*) FROM aerials.boston;
```
## **PostGIS 2.0** *ROCKS***Load Data Overview (Pyramid)**

This generates an sql file that will load all the jpegs in current folder into a new table called aerials.o2\_boston (Massachusetts State Plane Meters (26986)) for our table aerials.boston, with each raster record 100x100 pixels width / height but lower res. The –F will create a column called filename in the table which will list The jpeg file each raster record tile came from. The -1 will create an overview table for aerials.boston with ov level (in this case 4)<br>Note: The table will be called service is a cultural best en unot service is best en). I Note: The table will be called  $\texttt{aerials.o\_4\_boston} \;$  (not  $\texttt{aerials.boston}$ ), but will be  $\sf Registered$  in  $\verb|raster_oversies$  table and associated with <code>aerials.boston</code>

```
python raster2pgsql.py -r *.jpg \
-t aerials.boston -s 26986 –l 4 -k 100x100 \
   -F -I -o aerials overview4.sql
```
This runs the script loading the data into mygisdb

```
psql –d mygisdb –f aerials_overview4.sql
```
### **PostGIS 2.0** *ROCKS***Raster**

#### **Seamless Geometry / Raster**

ST Intersects(geometry,raster) ST\_Intersection(geometry,raster)

### **PostGIS 2.0** *ROCKS***Raster ST\_Intersects**

**How many parcels intersect our loaded raster tiles**

SELECT COUNT (DISTINCT p.map id) FROM massgis.parcels\_boston As p INNER JOIN aerials.boston As r ON ST Intersects(p.geom, r.rast);

# **PostGIS 2.0** *ROCKS***Stats: ST\_ValueCount**

#### **Give pixel value distribution of band 1 ofall tiles in samples.downtown\_chunked**

```
SELECT (pvc).value As val
      , SUM((pvc).count) As pixcountFROM 
( SELECT ST_ValueCount(rast,1) AS pvcFROM samples.downtown chunked As p
) As rpvc
WHERE (pvc).value BETWEEN 10 AND 254
GROUP BY (pvc).value
HAVING SUM((pvc).count) > 8880ORDER BY (pvc).value;val pixcount
```
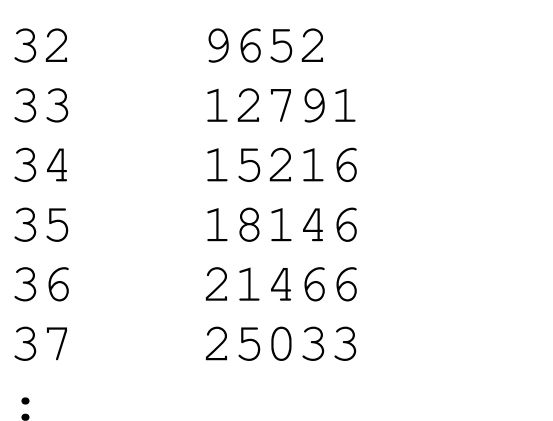

------------------

### **PostGIS 2.0** *ROCKS***Raster**

#### **Output Functions**

ST\_AsPNG(raster ....) ST\_AsTIFF(raster....) ST\_AsJPEG(raster....) ST\_AsGDALRaster(raster...)ST\_Polygon(raster,band\_num)

#### **Constructor Functions**

 ST\_MakeEmptyRaster ST\_AsRaster(geometry)ST\_Band(raster ..)

# **PostGIS 2.0** *ROCKS***Output: ST\_AsPNG, ST\_AsJPEG**

#### With these you can make a quickie query viewer.

 http://www.postgis.us/downloads/postgis\_webviewer\_php.ziphttp://www.postgis.us/downloads/postgis\_webviewer\_aspnet.zip

Functions currently output only 1 raster tile, not set of

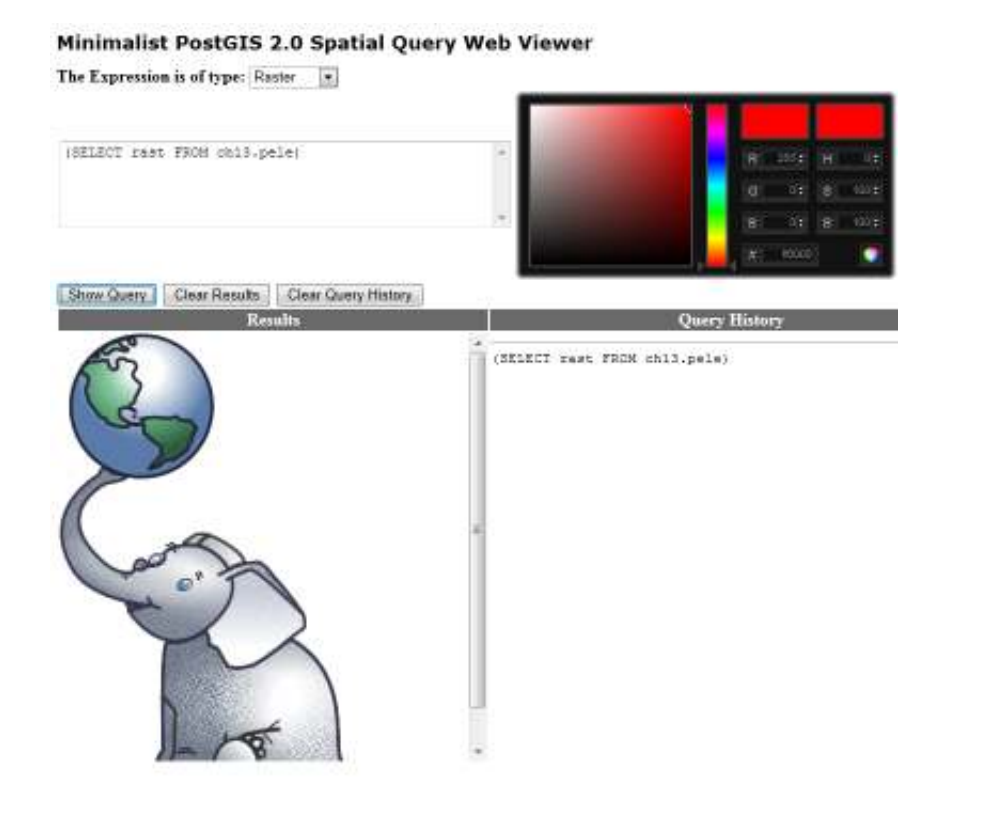

#### **Behind the scenes:SELECT**  ST\_AsPNG((SELECT rast FROM ch13.pele LIMIT 1), ARRAY[1,2,3]) );

Outputs the first 3 bands;

# **PostGIS 2.0** *ROCKS***Constructor: ST\_AsRaster**

The Expression is of type:  $G$ eometry

(SELECT ST Union (geom) FROM neighborhoods)

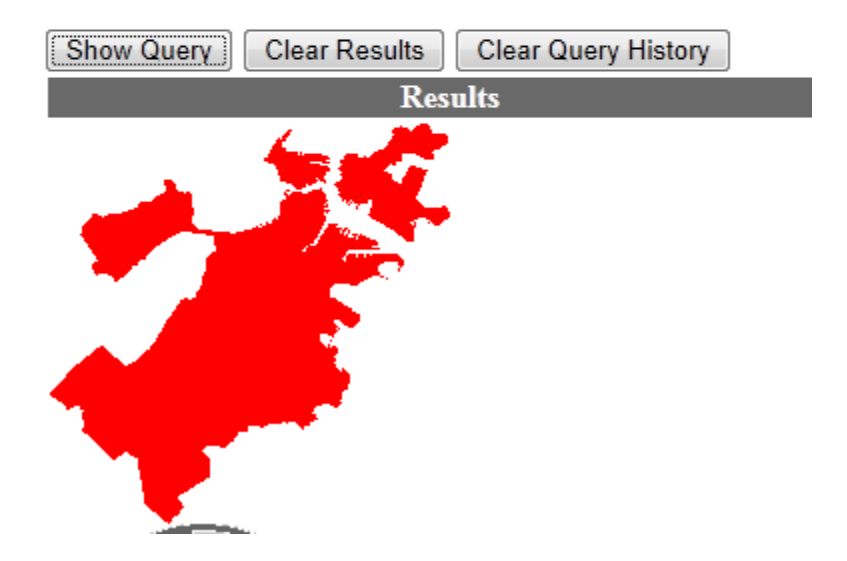

#### **Used in quickie viewer to render geometries in browser: Behind the scenes:** SELECT ST\_AsPNG( **ST\_AsRaster**( (SELECT ST\_Union(geom)FROM neighborhoods),200,200, ARRAY['8BUI','8BUI', '8BUI'],ARRAY[255,0,0], ARRAY[0,0,0])) ) ;

 Creates a raster of 200x200 pixels in same projection as input geometry with 3 8BUI bands where data pixels are initialized to RGB  $(255,0,0)$  (a red color) and inactive – nodatavalue are set to black (0)

# **PostGIS 2.0** *ROCKS***Constructor: ST\_Polygon**

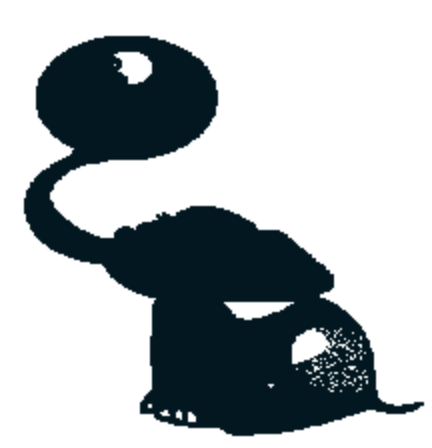

```
SELECT ST_Polygon(
ST_SetBandNoDataValue(rast,1,255), 1)
FROM ch13.pele;
Converts band 1 of raster to a polygon/multipolygon geometry. We are<br>combining with ST, SetBondNoDeteVelus
combining with ST_SetBandNoDataValue so 
pixel values = 255 are ignored.
```
MULTIPOLYGON(((244 -381,245 -381,245 -382,244 -382,244 -381)),  $( (245 - 382, 246 - 382, 246 - 383, 245 - 383, 245 - 382))$  $( (216 - 322, 217 - 322, 217 - 323, 216 - 323, 216 - 322))$ ,...

# **PostGIS 2.0** *ROCKS***Constructor: ST\_Band**

 **Creates a new raster from existing just containing specified bands in specified order:**

**-- return new raster containing just band 3**

SELECT ST Band(rast, 3) FROM ch13.pele

#### **-- return new raster containing first 3 bands reshuffled in different order**

 SELECT ST\_Band(rast,ARRAY[3,2,1]) FROM ch13.pele

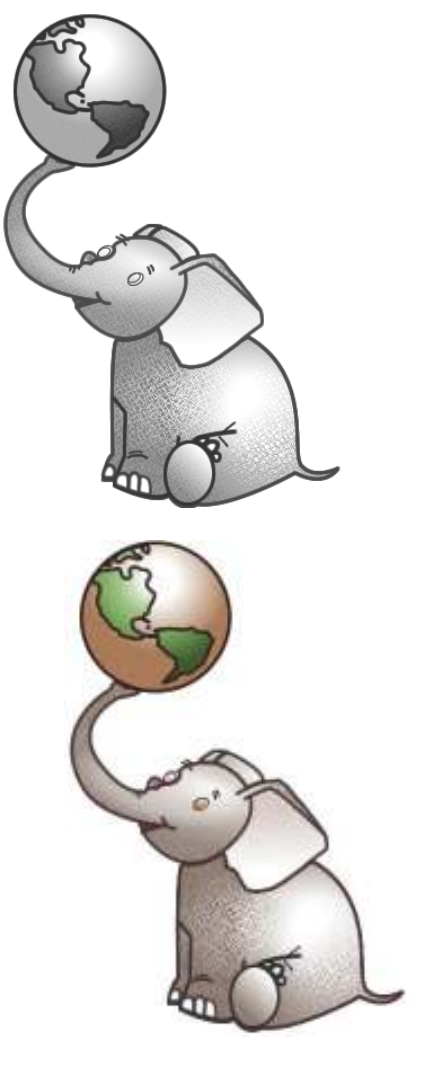

### **PostGIS 2.0** *ROCKS***Raster**

#### **Processing Functions – lots too many to mention**

- ST Reclass(raster ....) ST Resample(raster....)
- ST\_Transform(raster....)
- ST\_MapAlgebra(raster...)
- some others and more comingprobably before 2.0 release ...

# **PostGIS 2.0** *ROCKS***Processing: ST\_Reclass**

 **Creates a new raster from existing just containing specified bands in specified order:**

#### **-- Before**

SELECT rast FROM samples.downtown\_chunked WHERE rid=20

#### **-- Reclassify pixels**

SELECT ST Reclass(rast, ROW(1,'0-87]:100, (87-100]:150, (101-254]:0-0', '8BUI',NULL)::reclassarg,ROW(2,'0-253]:50, 254:0', '8BUI', NULL)::reclassarg, ROW(3,'0-70]:70, (70-100:100, [86-150):250, [150-255:255', '8BUI', NULL)::reclassarg) FROM samples.downtown\_chunked

WHERE rid=20

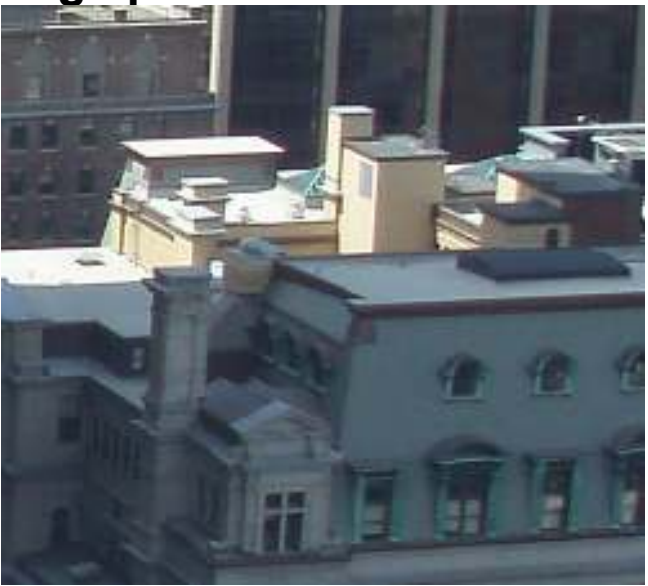

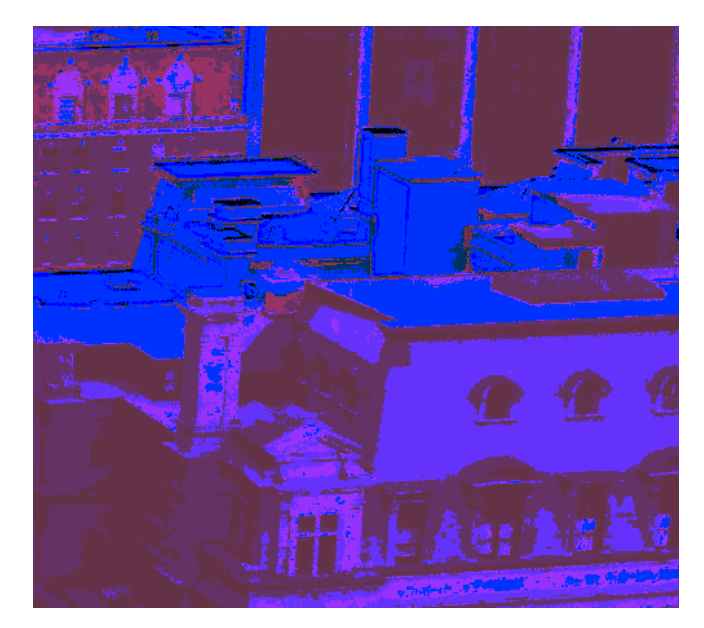

# **PostGIS 2.0** *ROCKS***Processing: ST\_Resample**

**Creates a new raster from original resampling by specified method**

#### **-- Before**

SELECT rastFROM aerials.boston WHERE rid=11;

#### **-- Reduce size of aerial by 25% using CubicSpline**

```
SELECT ST Resample(rast,NULL,
1.25*ST_ScaleX(rast), 
1.25*ST_ScaleY(rast),NULL,NULL,0,0,'CubicSpline')
FROM aerials.boston WHERE 
right=11;
```
#### **-- Reduce size of aerial by 25% using NearestNeighbor**

```

SELECT ST_Resample(rast,NULL, 1.25*ST_ScaleX(rast), 
1.25*ST_ScaleY(rast),NULL,NULL,0,0,'NearestNeighbor')
FROM aerials.boston WHERE 
right=11;
```
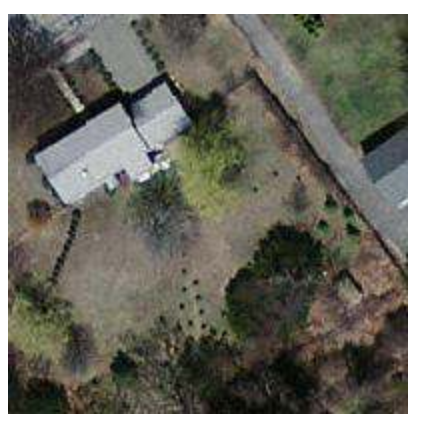

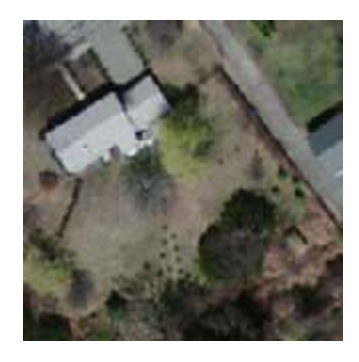

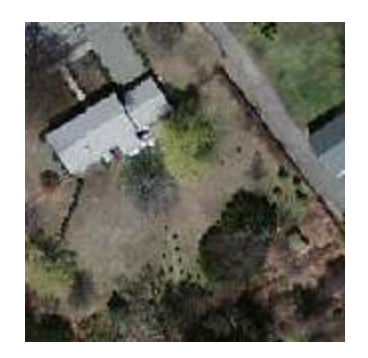

#### **PostGIS 2.0 RasterIntersection with geometry**

```
Pick a parcel / show average pixel value –
faster to work with lower res but less accurate
```

```
-- band 3 average for overview - (avg pixval: 89.12 – 991 ms)
SELECT SUM(ST_Area((gv).geom)*(gv).val)/SUM(ST_Area((gv).geom))FROM (SELECT ST Intersection(r.rast, 3, p.geom) As gv

FROM massgis.parcels_boston As p INNER JOIN aerials.o_4_boston As r
        ON ST Intersects(p.geom, r.rast)
WHERE p.map id = '2010306000') As foo;
-- band 3 average for overview - (avg pixval: 136.7 – 3 secs)
SELECT SUM(ST_Area((gv).geom)*(gv).val)/SUM(ST_Area((gv).geom))FROM (SELECT ST Intersection(r.rast, 3, p.geom) As gv

FROM massgis.parcels_boston As p INNER JOIN aerials.o_2_boston As r
        ON ST Intersects(p.geom, r.rast)
WHERE p.map i\overline{d} = '2010306000') As foo;
-- band 3 average for full - (avg pixval: 137.8 -- 12 secs)
SELECT SUM(ST Area((qv).geom)*(gv).val)/SUM(ST Area((gv).geom))
FROM (SELECT ST Intersection(r.rast, 3, p.geom) As gv

FROM massgis.parcels_boston As p INNER JOIN aerials.boston As r
        ON ST Intersects(p.geom, r.rast)
WHERE p. map id = '2010306000') As foo;
```
# **Mapserver Layer**

```
LAYER
NAME boston_aerialsTYPE rasterSTATUS ON
DATA "PG:host='localhost' port='5432' 
dbname='ma' user='ma' password='test' 
schema='aerials' table='o_2_boston' mode='2'" PROJECTION 
"init=epsg:26986"END
END
```
Using aerials.o\_2\_boston Using aerials.boston

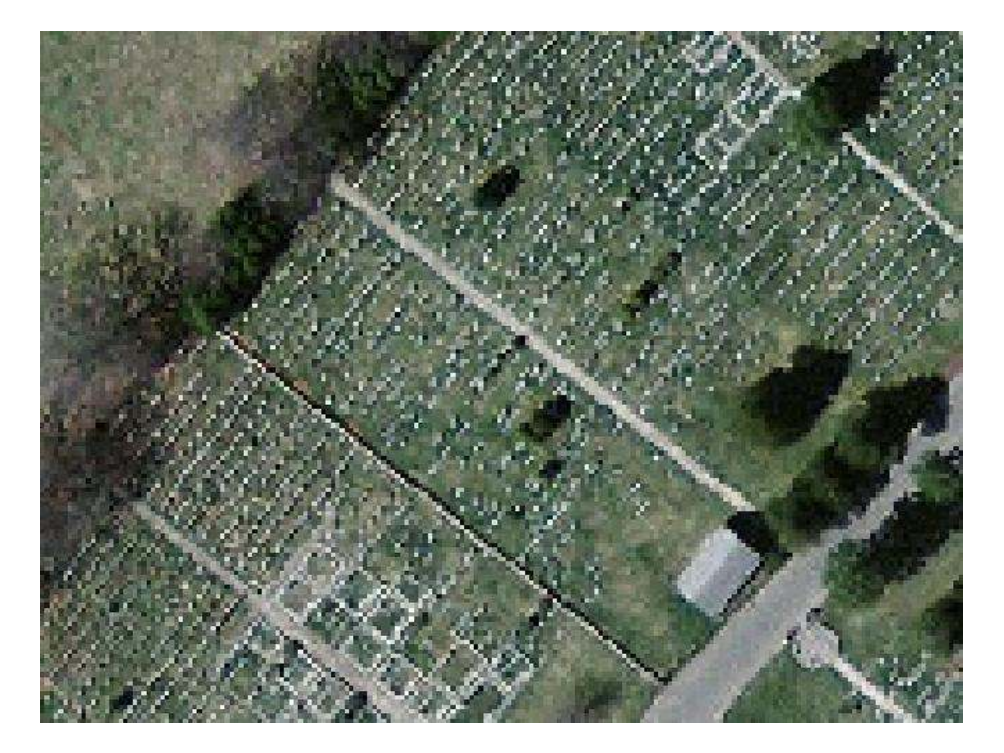

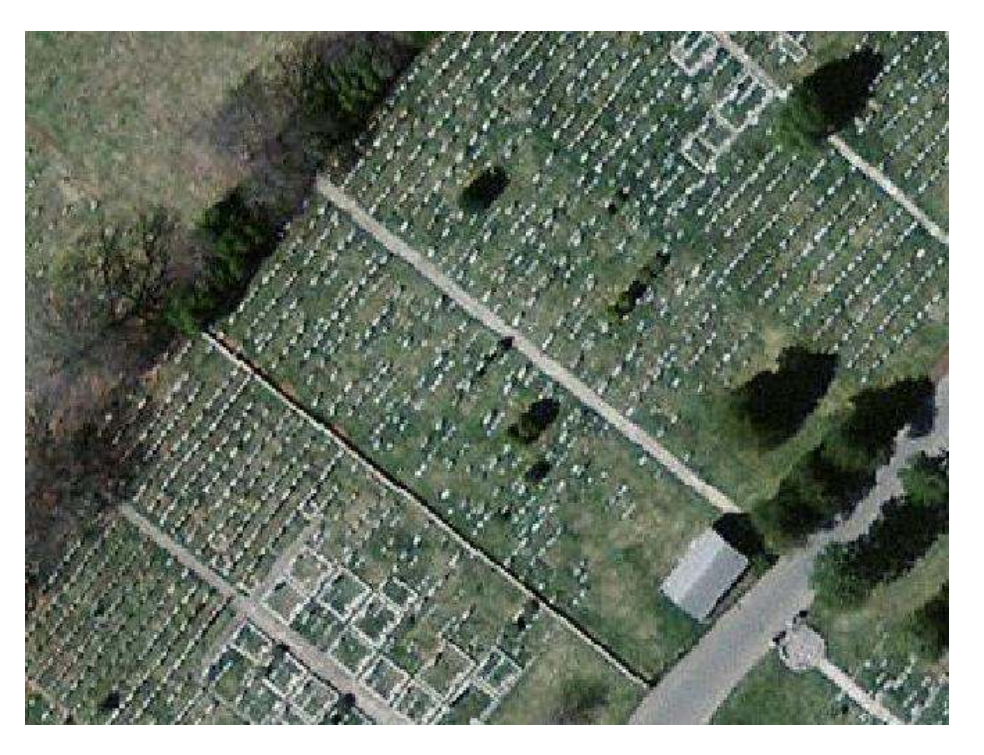
## **Open Source Tools that work with PostGIS raster**

**GDAL –** 1.8+ has PostGIS raster driver (looking for funding to improve performance)

http://trac.osgeo.org/postgis/wiki/WKTRaster/GDALDriverSpecificationWorking

- **QGIS** beta support now via plug-in
- **GvSig** beta support will be integrated in next release available as a plug-in now for current (but only works with older WKT Raster (0.1.6) )
- **MapServer** the first to work via GDAL driver 1.7+ (better to use 1.8+<br>GDAL driver)
- Make your own with favorite tools using output functions:
- http://www.postgis.us/downloads/postgis\_webviewer\_php.zip
- http://www.postgis.us/downloads/postgis\_webviewer\_aspnet.zip

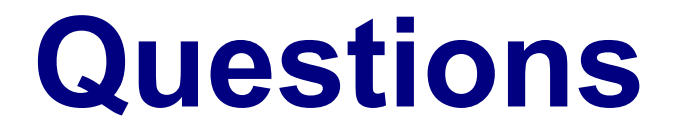